## ЛАБОРАТОРНАЯ РАБОТА №7

#### ПРОГРАММИРОВАНИЕ С ИСПОЛЬЗОВАНИЕМ ПОДПРОГРАММ

Цель работы - освоить на практике применение подпрограмм-процедур и подпрограмм-функций.

#### **ОБЩИЕ СВЕДЕНИЯ**

Подпрограмма — программа, реализующая вспомогательный алгоритм.

Основная программа - программа, реализующая основной алгоритм решения задачи и содержащая в себе обращения к подпрограммам.

В VBA существуют два типа подпрограмм: подпрограммыфункции и подпрограммы-процедуры.

Отличие функции от процедуры заключается в том, что результатом исполнения операторов, образующих тело функции, всегда является некоторое единственное значение, поэтому обращение к функции можно использовать в соответствующих выражениях наряду с переменными и константами.

Структурным элементом программы, написанной на языке VBA, является модуль - совокупность объявлений, процедур и функций, объединенных в единое целое.

Каждый модуль состоит из области описания и одной или нескольких процедур и функций.

Входящие в модуль процедуры и функции объединены общей областью описания. В ней описываются данные и объекты, которые являются общепринятыми для подпрограмм модуля.

Подпрограмма-процедура имеет следующий синтаксис:

[Private | Public] [Static] Sub <имя процедуры> ([<список aprymehroB>])

> [<Инструкции>] [Exit Sub] [<Инструкции>]

# **End Sub**

Public - указывает, что процедура Sub доступна во всех других процедурах во всех модулях;

Private - указывает, что процедура Sub доступна для других процедур только того модуля, в котором она описана;

Static - указывает, что локальные переменные процедуры Sub сохраняются в промежутках времени между вызовами этой процедуры:

Sub, End Sub - служебные слова VBA;

процедуры> - имя  $<sub>имя</sub>$ </sub> процедуры, удовлетворяющее стандартным правилам именования;

<список  $a$ ргументов $>$  – список переменных, представляющих аргументы, которые передаются  $\bf{B}$ процедуру Sub при её вызове. Имена переменных разделяются запятой<sup>-</sup>

<Инструкции> - любой набор команд VBA;

Exit Sub - инструкция, выполнение которой приводит к выходу из процедуры.

В качестве результата процедура может возвращать в вызывающую программу множество простых или структурированных величин или не возвращать никаких значений.

Среди параметров процедуры указываются как аргументы, так и результаты.

Обращение к процедуре — отдельный оператор.

Вызов процедуры из другой процедуры можно произвести несколькими способами.

Первый способ:

<Имя процедуры> <Список фактических параметров>

<Имя процедуры> - имя вызываемой процедуры;

фактических параметров> - список <Список аргументов, передаваемых процедуре; он должен соответствовать списку, заданному в процедуре, по количеству и типу.

Второй способ:

Call <Имя процедуры> (<Список **фактических** параметров>)

Call - служебное слово VBA;

<Имя процедуры> - имя вызываемой процедуры;

 $\overline{2}$ 

 $<$  $C$ писок  $\bullet$ фактических параметров> - список аргументов, передаваемых процедуре; он должен соответствовать списку, заданному в процедуре, по количеству и типу.

Заметим, что при втором способе вызова процедуры в отличие от первого список фактических параметров должен быть заключен в круглые скобки; в качестве разделителя в списке

Подпрограмма-функция имеет следующий синтаксис:

[Private | Public] [Static] Function <имя функции>  $[$ (<список аргументов>) $]$ 

> [<Инструкции>] [Exit Function] [<Инструкции>]

## **End Sub**

Синтаксис инструкции Function содержит те же элементы, что и Sub. Инструкция Exit Function приводит к выходу из функции.

Тип функции может быть только простым типом.

Блок содержит локальные для функции описания и раздел операторов.

Для возврата значения из функции следует присвоить значение имени функции.

Обращение к функции является операндом в выражении.

Подпрограмма-функция вызывается в выражении по своему имени, за которым следует вписок аргументов в скобках

Для работы подпрограммам иногда необходимо передать данные, которые носят названия параметров или аргументов подпрограммы. Параметры передаются в подпрограммы при ее вызове при помощи перечисления их после имени подпрограммы. При этом описание действий в подпрограмме осуществляется с параметров. использованием формальных Обрашение  $\mathbf{K}$ подпрограмме осуществляется с фактическими параметрами, которые должны соответствовать формальным по числу, типу и месту расположения.

Использование подпрограммы Function аналогично использованию стандартных функций. Обращение к ней можно записать, например, в правой части оператора присваивания, при

 $\overline{3}$ 

этом указывается имя подпрограммы- функции и в круглых скобках – фактические параметры т.е. *список аргументов*, заменяющих формальные параметры в операторе Function

#### ПРИМЕР ВЫПОЛНЕНИЯ РАБОТЫ

#### Задача 1.

Заданы два вектора А и В. Вычислить сумму элементов для каждого вектора. Вычисление суммы элементов оформить в виде функции.

## Решение:

На листе MS Excel разместим исходные векторы:

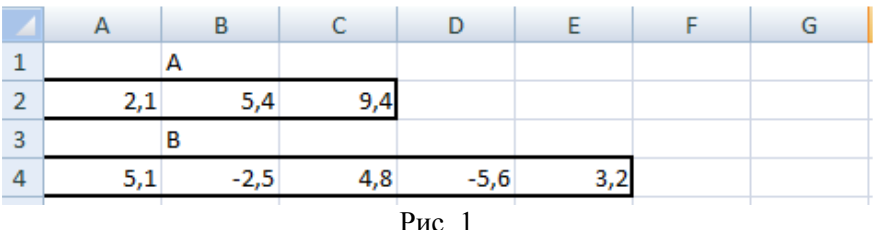

В данном примере требуется дважды вычислить сумму элементов вектора. Результатом вычисления в каждом случае будет одно число, поэтому целесообразно организовать подпрограммуфункцию.

Формальными параметрами можно выбрать X и n, где X исходный вектор, n - его размерность.

#### Текст программы:

Option Base 1 Option Explicit Dim i As Integer

#### 'Подпрограмма-функция

Public Function Sum $(X)$  As Single, n As Integer) As Single Вычисление суммы элементов вектора Х размерности n For  $i = 1$  To n  $Sum = Sum + X(i)$ **Next End Function** 

## **'Основная программа**

Public Sub Primer1() Dim A(3) As Single, B(5) As Single, SA As Single, SB As Single 'Чтение элементов исходных векторов с листа MS Excel For  $i = 1$  To 3  $A(i) =$  Cells $(2, i)$ Next For  $i = 1$  To 5  $B(i) =$  Cells $(4, i)$ Next 'Обращение к процедуре-функции  $SA = Sum(A, 3)$  $SB = Sum(B, 5)$ 'Вывод результатов на лист MS Excel Cells $(1,5)$ ="SA"  $Cells(3,7)=<sup>7</sup>SB"$  $Cells(2, 5) = SA$  $Cells(4, 7) = SB$ End Sub

#### **Результат работы программы:**

|                          |        |     |        |           | G         |
|--------------------------|--------|-----|--------|-----------|-----------|
|                          | А      |     |        | <b>SA</b> |           |
|                          |        |     |        | 16,9      |           |
| 3                        | в      |     |        |           | <b>SB</b> |
| Δ                        | $-2,5$ | 4,8 | $-5,6$ |           |           |
| <b>Contract Contract</b> |        |     |        |           |           |

Рис. 2

## **Задача 2.**

Задан вектор a размерности 3, вектор b размерности 4. Построить вектор с размерности 3, у которого каждый элемент есть квадрат соответствующего вектора a. Построить вектор d размерности 4, у которого каждый элемент есть квадрат соответствующего элемента вектора b.

## Решение.

В данном примере требуется дважды вычислить новый вектор по известному старому, поэтому целесообразно организовать подпрограмму-процедуру.

Формальными параметрами можно выбрать х, n, у, где  $x$ исходный вектор, n - его размерность, y - новый вектор.

Чтение вектора с листа MS Excel и запись нового вектора на лист также опишем с помощью подпрограмм-процедур.

На листе MS Excel разместим исходные векторы:

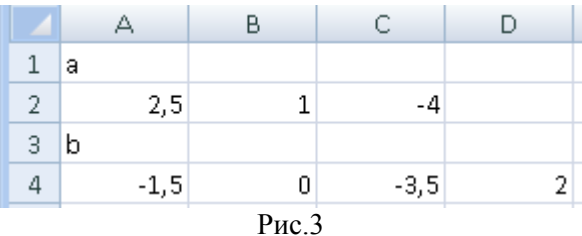

#### Текст программы:

**Option Explicit** Option Base 1 Dim i As Integer

## 'Подпрограмма-функция для формирования нового вектора

Public Sub NewVect( $x()$  As Single, n As Integer,  $y()$  As Single) For  $i = 1$  To n  $y(i) = x(i)$  ^ 2 Next End Sub

## 'Подпрограмма-функция для чтения вектора из к - ой строки листа MS Excel

Public Sub  $VVod(x()$  As Single, n As Integer, k As Integer) For  $i = 1$  To n

 $\overline{7}$ 

 $x(i)$  = Cells(k, i) Next End Sub

# **'Подпрограмма-функция для записи вектора в к – ую строку**

**листа MS Excel** Public Sub Vyvod(x() As Single, n As Integer, k As Integer) For  $i = 1$  To n Cells $(k, i) = x(i)$ Next End Sub

# **'Основная программа**

Public Sub Prog2() Dim a(3) As Single, b(4) As Single Dim c(3) As Single, D(4) As Single Call  $VVod(a, 3, 2)$ Call VVod(b, 4, 4) Call NewVect $(a, 3, c)$ Call NewVect(b, 4, D) Cells $(5, 1) = "c"$ Call Vyvod(c, 3, 6)  $Cells(7, 1) = "d"$ Call  $Vyvod(D, 4, 8)$ End Sub

#### **Результат работы программы:**

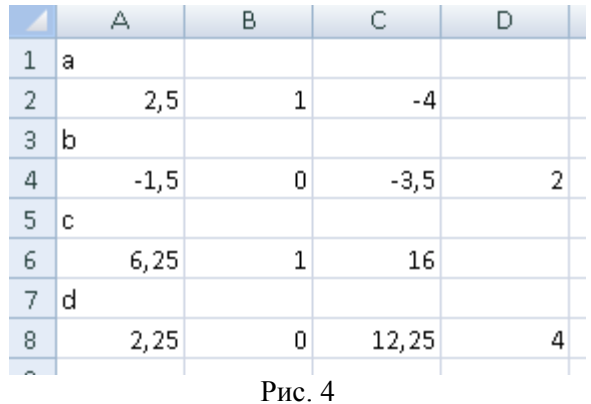

# Задача 3.

Найти значение матричного выражения

$$
G_{33} = A_{32} * B_{22} * C_{23}
$$
,  $\partial e \quad A = \begin{pmatrix} 1 & 1 \\ 2 & 2 \\ 1 & 3 \end{pmatrix}, \quad B = \begin{pmatrix} 4 & 2 \\ 3 & 1 \end{pmatrix}, \quad C = \begin{pmatrix} 2 & 1 & 2 \\ 3 & 0 & 1 \end{pmatrix}$ 

#### Решение:

Поскольку в данном примере дважды используется умножение матриц, будет рационально написать процедуру для умножения двух прямоугольных матриц произвольной размерности. Назовем эту процедуру Mult, в качестве формальных параметров целесообразно взять следующие: х, у, m, i, n, z, где х и у исходные матрицы размерности m, l и l, n; z - матрица результат размерности m, n.

Главная программа должна содержать ввод исходных матриц A, B, C, двукратное обращение к прцедуре Mult и вывод результата.

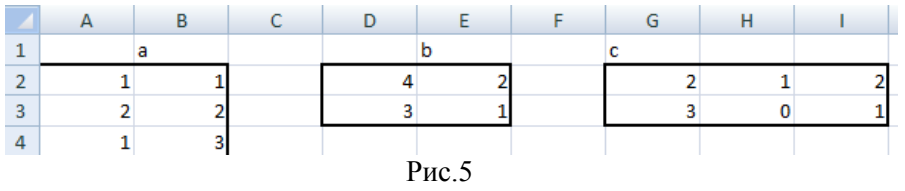

Текст программы:

#### $\mathbf{Q}$

Option Explicit Option Base 1

Dim i As Integer, j As Integer, k As Integer

```
Public Sub vvod\text{Matr}(x) As Single, m As Integer, n As Integer,
k1 As Integer, k2 As Integer) 
For i = 1 To m
For j = 1 To n
x(i, j) = Cells(i + k1, j + k2)Next 
Next 
End Sub 
Public Sub vyvodMatr(x() As Single, m As Integer, n As Integer,
k1 As Integer, k2 As Integer) 
For i = 1 To m
For j = 1 To n
Cells(i + k1, j + k2) = x(i, j)Next 
Next 
End Sub 
Public Sub mult(x() As Single, y() As Single, m As Integer, 1 As Integer,
n As Integer, _ 
z() As Single)
For i = 1 To m
For j = 1 To n
For k = 1 To 1
z(i, j) = z(i, j) + x(i, k) * y(k, j)
```
Next Next Next End Sub

Public Sub Prog3() Dim  $a(3, 2)$  As Single,  $b(2, 2)$  As Single,  $c(2, 3)$  As Single,  $\overline{\phantom{a}}$  $D(3, 2)$  As Single,  $g(3, 3)$  As Single Call vvodMatr $(a, 3, 2, 1, 0)$ Call vvodMatr $(b, 2, 2, 1, 3)$ Call vvodMatr $(c, 2, 3, 1, 6)$ Call mult $(a, b, 3, 2, 2, D)$ Call mult(D, c, 3, 2, 3, g) Cells $(5, 2)$  = "Результат решения" Call vyvodMatr $(g, 3, 3, 5, 0)$ End Sub

## **Результат работы программы:**

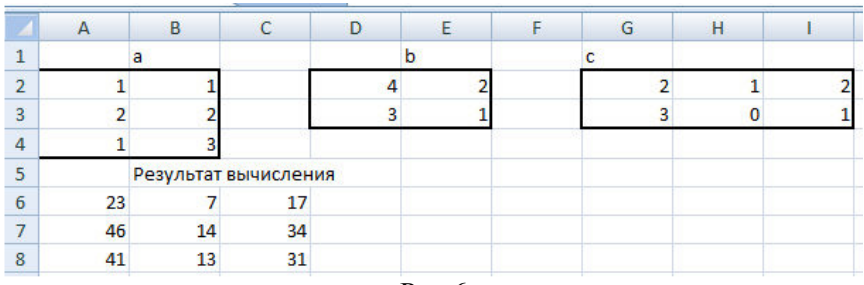

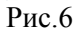

# **ЗАДАНИЯ ДЛЯ САМОСТОЯТЕЛЬНОЙ РАБОТЫ**

## **Задача 1.**

Найти и вывести на печать для исходных векторов соответствующие величины с использованием подпрограммы функции, где

$$
A = \begin{pmatrix} 2.1 \\ -5.6 \\ 8.4 \\ 1.3 \\ 5.8 \end{pmatrix} \quad \mathbf{B} = \begin{pmatrix} 1.2 \\ -3.1 \\ 8 \\ -4.5 \\ 0 \\ -2.6 \\ 8.4 \\ 3.2 \\ 1.8 \end{pmatrix} \quad C = \begin{pmatrix} -0.5 \\ 5.9 \\ -2 \\ 0.5 \end{pmatrix} \quad D = \begin{pmatrix} -0.2 \\ -0.5 \\ 9.2 \\ -2 \\ -5.6 \\ 4.8 \\ 4.6 \\ 3 \end{pmatrix}
$$

$$
F = \begin{pmatrix} 0.2 \\ -8.5 \\ 4.5 \\ 5.6 \\ -4 \end{pmatrix} \qquad G = \begin{pmatrix} -8.1 \\ 0.3 \\ 0 \\ -1.2 \\ 0 \\ 2.4 \\ 3 \end{pmatrix}
$$

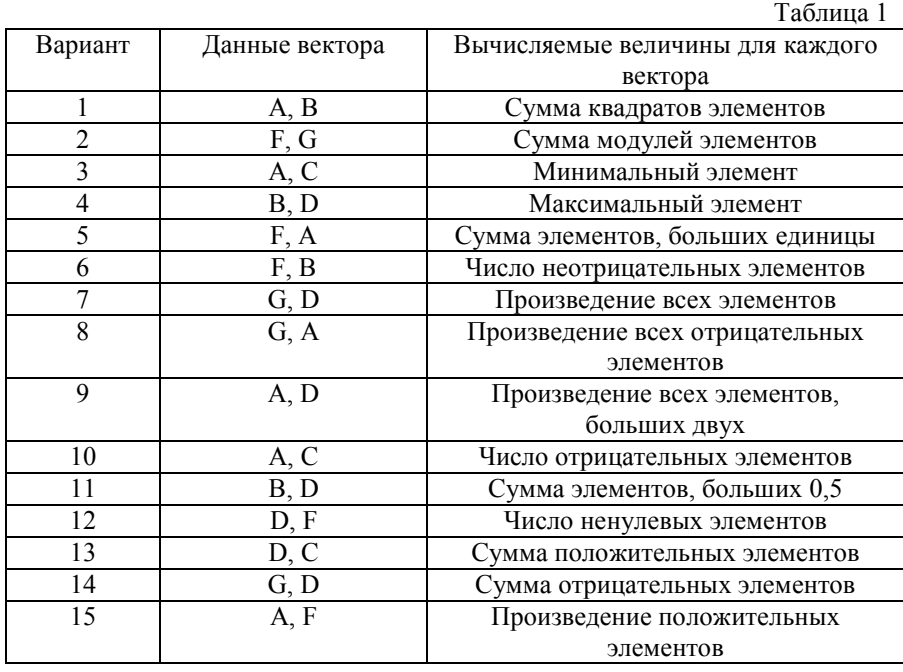

# **Задача 2.**

По данным таблицы 2 найти и вывести на печать два вектора. Исходные векторы те же, что и задаче 1. Таблица 2

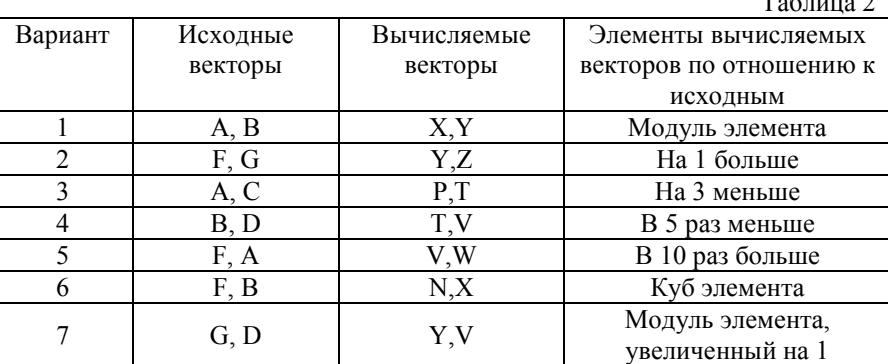

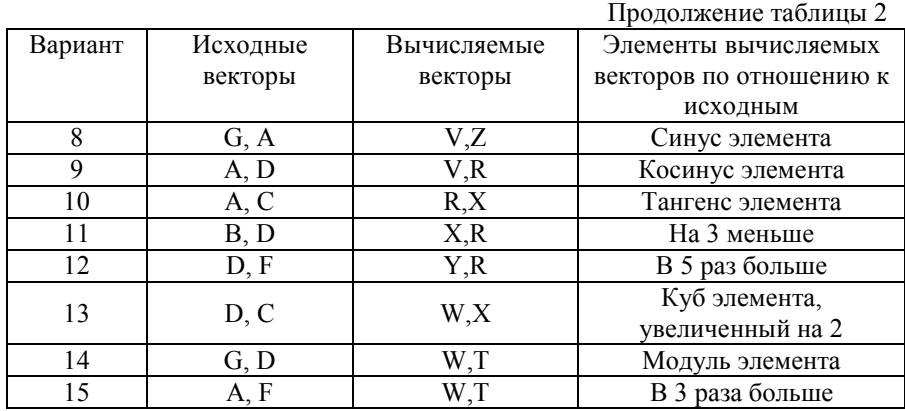

**Задача 3.** 

Вычислить матричное выражение по своему варианту (см. Лабораторную работу №6), используя подпрограммы-процедуры.

# **БИБЛИОГРАФИЧЕСКИЙ СПИСОК**

1. Информатика. Базовый курс: учебное пособие / под ред. С.В. Симоновича. — СПб. и др.: Питер, 2012. — 637 с.

2. Информатика: Учебник для вузов / Под ред. Н.В. Макаровой – 3-е изд., перераб. - М.: Финансы и статистика, 2009. - 768 с.

3. Веденеева Е.А. Функции и формулы Excel 2007. Библиотека пользователя. –СПб.: Питер, 2008. –384 с

# **СОДЕРЖАНИЕ**

ОБЩИЕ СВЕДЕНИЯ ................................................................. 1 ПРИМЕР ВЫПОЛНЕНИЯ РАБОТЫ . **Ошибка! Закладка не определена.**

ЗАДАНИЯ ДЛЯ САМОСТОЯТЕЛЬНОЙ РАБОТЫ **Ошибка! Закладка не определена.**